# Mass General Brigham

## **Двухэтапная проверка**

Two-Step Verification is a feature that adds an extra layer of security to your account. Two-Step Verification will ask you to use a second method to confirm your identity before logging into Patient Gateway.

### **Что нового?**

Шлюз пациентов предложит вам настроить двухэтапную проверку. После настройки двухэтапная проверка проинструктирует вас подтвердить свою личность при входе в свою учетную запись, введя код подтверждения, отправленный по электронной почте или в текстовом сообщении.

> Two-ste account<br>log in fri<br>won't bi

Verify

It is our go Before you earn mor

### **Двухэтапная настройка проверки:**

- 1. Появится запрос на включение двухэтапной проверки при входе в шлюз пациентов. Вы можете отказаться, выбрав «Отключить двухэтапную проверку».
- 2. Patient Gateway попросит вас подтвердить свой адрес электронной почты и номер телефона.
- 3. Подтвердите свою личность, запросив код подтверждения, отправленный по электронной почте или текстовому сообщению. Не закрывайте окно текущего браузера, если выбран адрес электронной почты. Откройте новое окно браузера, чтобы открыть электронное письмо, содержащее ваш код.
- 4. Извлеките и введите код подтверждения, отправленный на адрес электронной почты или в текстовое сообщение, а затем нажмите «Подтвердить», чтобы войти в систему.

### **Примечания:**

- У вас есть возможность выполнять шаги 3 и 4 каждый раз при входе в систему после настройки двухэтапной проверки.
- Вы также можете обойти двухэтапную проверку на этом устройстве в течение 90 дней, установив флажок «Пропустить этот шаг в следующий раз».
- Для получения помощи, пожалуйста, нажмите Техническая поддержка / часто задаваемые вопросы в нижней части входа и домашней страницы или позвоните в службу поддержки шлюза пациентов по телефону 800-745-9683.

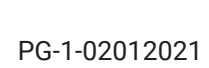

Skip this step next tin Verify

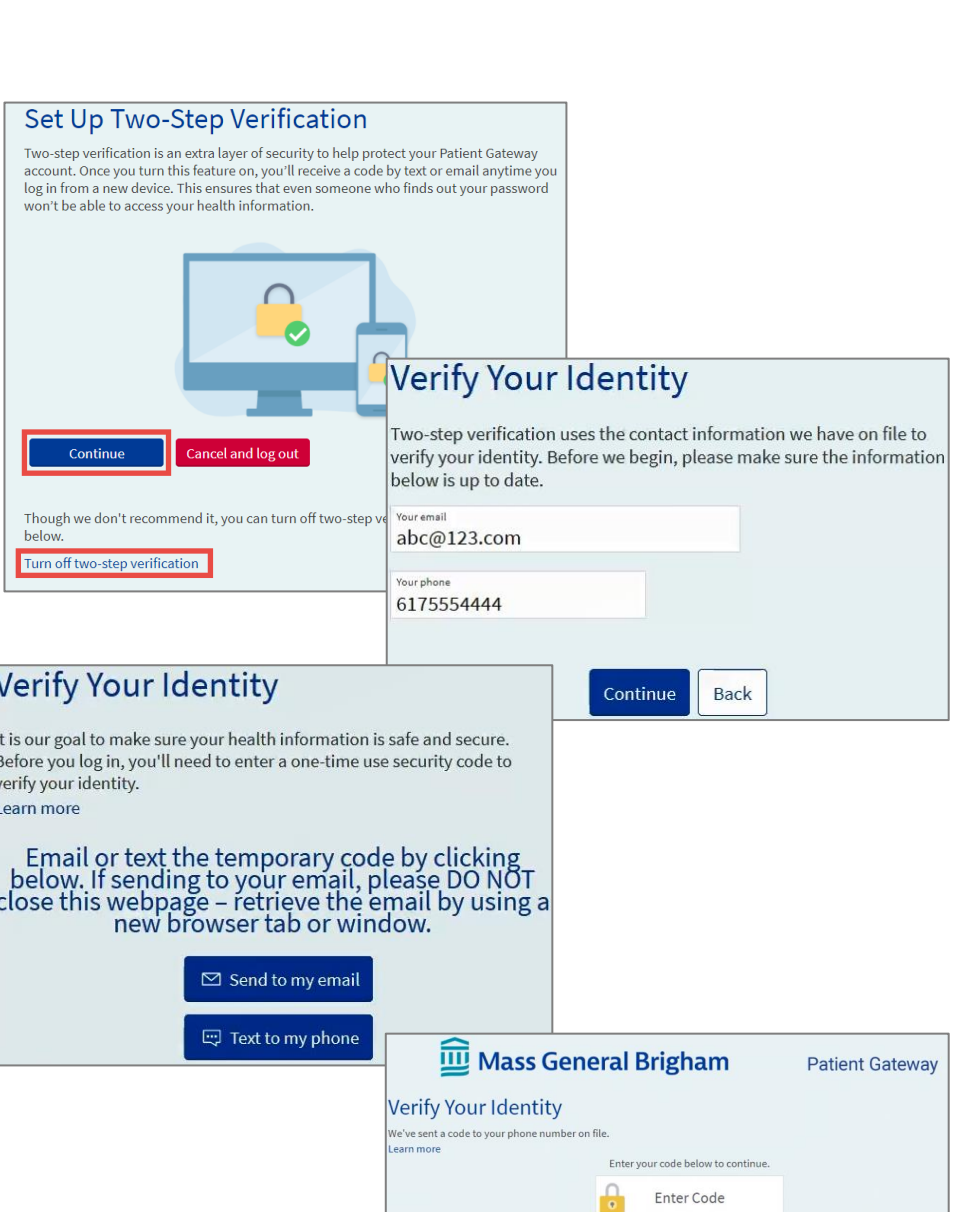

# **WASS General Brigham**

## **Двухэтапная проверка**

Двухэтапная проверка — это функция, которая добавляет дополнительный уровень безопасности в вашу учетную запись. Двухэтапная проверка попросит вас использовать второй метод для подтверждения вашей личности перед входом в вашу учетную запись

### **Что нового?**

Шлюз пациентов предложит вам настроить двухэтапную проверку. После настройки двухэтапная проверка проинструктирует вас подтвердить свою личность при входе в свою учетную запись, введя код подтверждения, отправленный по электронной почте или в текстовом сообщении.

### **Двухэтапная настройка проверки:**

- 1. Появится запрос на включение двухэтапной проверки при входе в шлюз пациентов. Вы можете отказаться, выбрав «Отключить двухэтапную проверку».
- 2. Patient Gateway попросит вас подтвердить свой адрес электронной почты и номер телефона.
- 3. Подтвердите свою личность, запросив код подтверждения, отправленный по электронной почте или текстовому сообщению. Не закрывайте окно текущего браузера, если выбран адрес электронной почты. Откройте новое окно браузера, чтобы открыть электронное письмо, содержащее ваш код.
- 4. Извлеките и введите код подтверждения, отправленный на адрес электронной почты или в текстовое сообщение, а затем нажмите «Подтвердить», чтобы войти в систему.

#### **Примечания:**

- У вас есть возможность выполнять шаги 3 и 4 каждый раз при входе в систему после настройки двухэтапной проверки.
- •
- Вы также можете обойти двухэтапную проверку на этом устройстве в течение 90 дней, установив флажок «Пропустить этот шаг в следующий раз». •

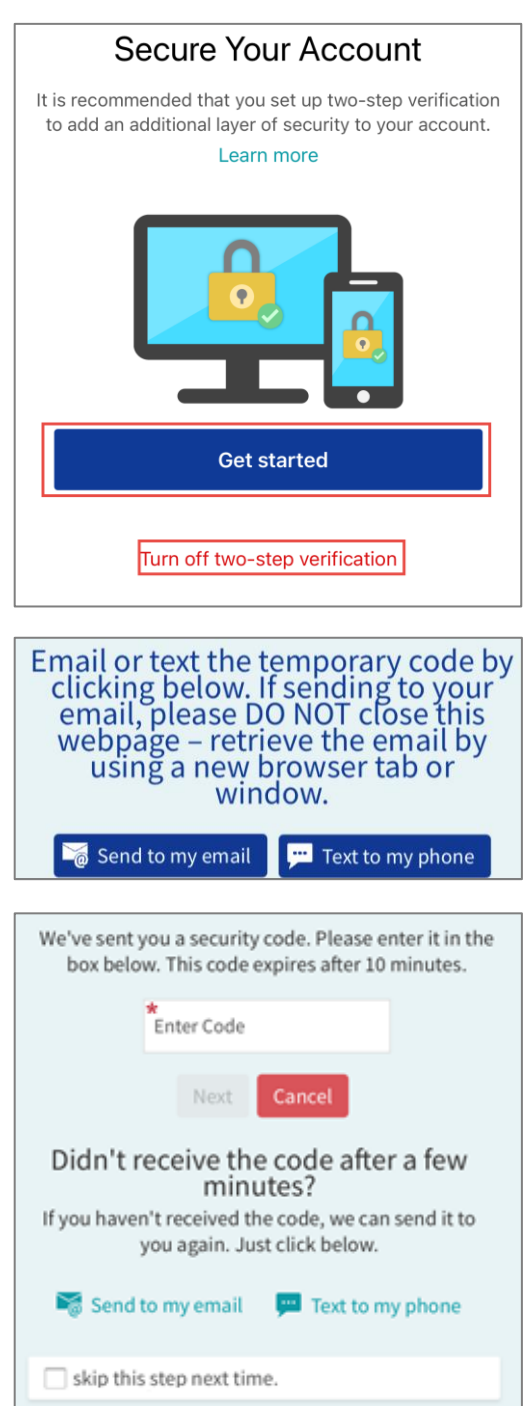

Для получения помощи, пожалуйста, нажмите Техническая поддержка / часто задаваемые вопросы в нижней части входа и домашней страницы или позвоните в службу поддержки шлюза пациентов по телефону 800-745-9683.